إعداد : **د.**

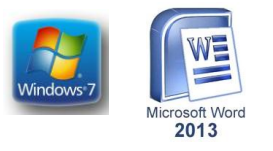

## **نظام التشةيل 7 WINDOWS**

إن أشهر وأهم نظام تشغيل للكمبيوتر هو نظام الويندوز الذي تنتجه شركة المايكروسوفت. ويتميز هذا النظام بالســهولـة والســرعة و بواجهته الرســومية المميزة الت*ي* تضــيف الكثير من الســعادة و البهجة أثنـاء العمل عل*ى* **الكمبيوتر .تم تالق نظام التشلةيل ويندو 7 في عام 9002 ويعد هذا النظام من أقوى أصدارات ويندو وأكثرها نجاحا" على مسللللللتوى العالم .وعلى الرغم من مرور 14عاما" على صللللللدار وعلى الرغم من توقف التحديثات**  الخاصــة بـهذا الإصــدار عام 2020 إلا أن هذا النظام مازال يسـتخدم لدى الكثيرين بسـبب القدرات والمميزات الت*ي* **يتمتع بها والتي سوف نشرحها بالتفصيل في الفقرات التالية.**

- 1. السـر عة الكبيرة لإقلاع الجهاز . وتعتبر هذه الميزة مهمة للغاية خاصـة عند تواجد العديد من البرامج عل*ى* جهاز الكمبيوتر، حيث أن التأخير في إقلاع الكمبيوتر في الإصدارات السـابقة كان يصـل أحيانـا" إل*ى* بضـع **دقائق .**
- 2. يدعم نظام تشغيل ويندوز 7 ميزة الأقراص الأفتراضية مما يسهل تشغيل الإسطوانات الإفتراضية وتشغيل **بعض البرامع التي تتتلب وجود القرص الممةوت الخاص بها بشكل دائم داخل السواقة .**
- **.3 يدعم نظام ويندو 7 عمل المعالجات المتعددة النواة، مما يساهم في تخفيف المشاكل والفومى التي كانت تحصل على شاشة ستح المكتب .**
- **.4 تمي صلدار ويندو 7 بقدرته على تشلةيل لوحات اللم المسلتخدمة بشلكل أسلاسلي لعمليات الرسم على الحاسوب والكتابة بخت اليد .**
- **.5 يتمتع نظام ويندو 7 بخاصللية Bitlocker التي تسللمح لك بالتشللفير على األقراص كافة) الداخلية منها والخارجية( األمر الذي جعل النسخ االحتياتي أكثر سهولة .**
- **.6 تم تملمين نظام ويندو 7 بخاصلية رائعة لم تكن موجودة في ازصلدارات السلابقة أال وهي مي ة السلحب وازفالت. ويعد هذا األمر مفيدا" جدا" و مسهل لعمل النظام .**
- **.7 ن البرامع األسلاسلية الملحقة بنظام 7 windows مثل اآللة الحاسلبة والتقويم و برامع تشلةيل الفيديو والموسيقى، قد تم تتويرها وتحسينها بشكل كبير.**

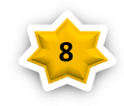

$$
\left\{\frac{1}{2}\right\}
$$

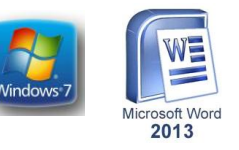

<mark>نظام</mark> التّشـــغيل **ويندوز 7** يعرّف بأنه **نظام** تشـــغيلي تعددي المهام، يمتلك القدرة على دعم أنواع الشـــبكات ويتيح الاتصمال بالانترنت، ويمتلك واجهة اسستخدام جذابة ومنظمة وفعالة في الوقت ذاته، ويسستخدم في الحواسسيب الشخصية؛ حيث يعطي بنية جديدة لنظام إدارة الملفّات تتيح الوصول للملفات المختلفة بكل سهولة

السمات المميز ة لنظام التشغيل ويندوز ؟

يعمل بواجهة رسومية توفر استخداا اااللوان والرموز والبور والبوات وغيرها . سيستخدم الماوس في تنفيذ االاوامر مما يقلل من جهد المستخدم لحفظ وادخال تلك الاوامر . له القدرة على تشغيل عدة برامج في الوقت نفسه وامكانية التنقل بينها .يوفر امكانية التعرف التلقائي في الكةير من االجهزة التي تضاف للحاسوب. أساسيات واجهة نظام التشغيل ويندوز7 ت

تم إصـدار ويندوز 7 من قبل شـركة مايكروسـوفت لاسـتخدامه في أجهزة الحاسـوب الشـخصـية منذ عام 2009 ولمتطلبات نظامه المعتدلة ويعتبر واحدا من افضل المنتجات المتاحه للجمهور كما يسمح هذا النظام في إدارة وأداء برامج الحاسوب الاساسية، بالاضافة إلى قدرته على التفاعل البصري مع وظائف جهاز الحاسوب بطر في منطقية وممنهجة وسهلة، فعلى سبيل المثال يتيح لنا نظام ويندوز7 تشغيل عدة برامج في أن واحد ومشاركة المعلومات بينها Multi Sharing & Multi Programming وتسمى

TURN ON THE COMPUTER الحاسوب تشليل عند

عند الضــغط على المفتاح الكهربائي تقوم الحاسـبة بتحميل نظام التشــغيل من القرص الصــلب Hard Disk حتى تظهر نافذة سـطح المكتب Top Desk التي هي مسـاحة العمل الخاصــة بالمسـتخدم ويمثل سـطح المكتب منطقة الشـاشـة الرئيسـية التي تظهر أمامك بعد تشـغيل الكمبيوتر ويعمل سـطح المكتب في الكمبيوتر كسـطح يمكنك مزاولة أعمالك عليه عند فتح برامج أو مجلدات فإن هذه البرامج والمجلدات تظهر على سـطح المكتب يمكنك ايضــا وضــع أشياء على سطح المكتب مثل الملفات والمجلدات وترتيبها بالكيفية التي ترغب فيها.

إن WINDOWS 7 هو الأصدار الجديد من أصدارات أنظمة تشغيل الحاسبات التي أصدرتها شركة مايكروسوفت الذي يتيح لنا تشغيل عدة برامج في أن واحد ومشاركة المعلومات بينها.هناك العديد من الطرق التي يمكن تخصيص نظام التشغيل Windows 7 بها مما يضمفي جمالا على واجهة سطح المكتب بحيث تكون ملائمة لرغبة مستخدم الحاسبة COMPUTER THE ON TURN .الحاسبة تشليل عند الضلط على الم تاح الكهربائي تقوا الحاسبة

بتحميل نظام التشغيل من القرص الصلب Disk Hardحتى تظهر نافىة سطي المكتب Disk Top التي هي مســـاحة العمل الخاصــــة بالمستخدم كما في الشكل

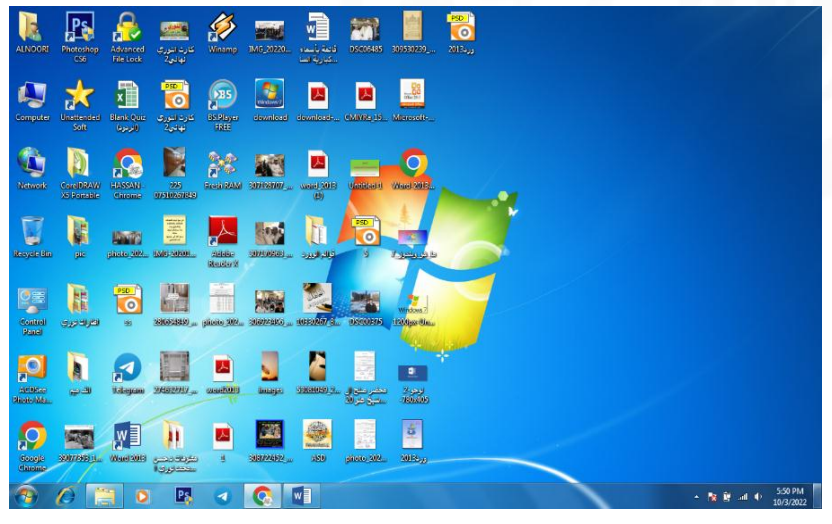

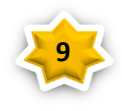

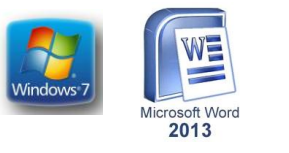

## **العمل في نوافذ 7** windows

تتكون نافذة العمل في ويندوز سفن (windows 7) من جزئين :

1- سطح المكتب و هو المساحة الخالية التي نجد بـها سلة المـهملات افتر اضيا كمـا في الشكل التالي

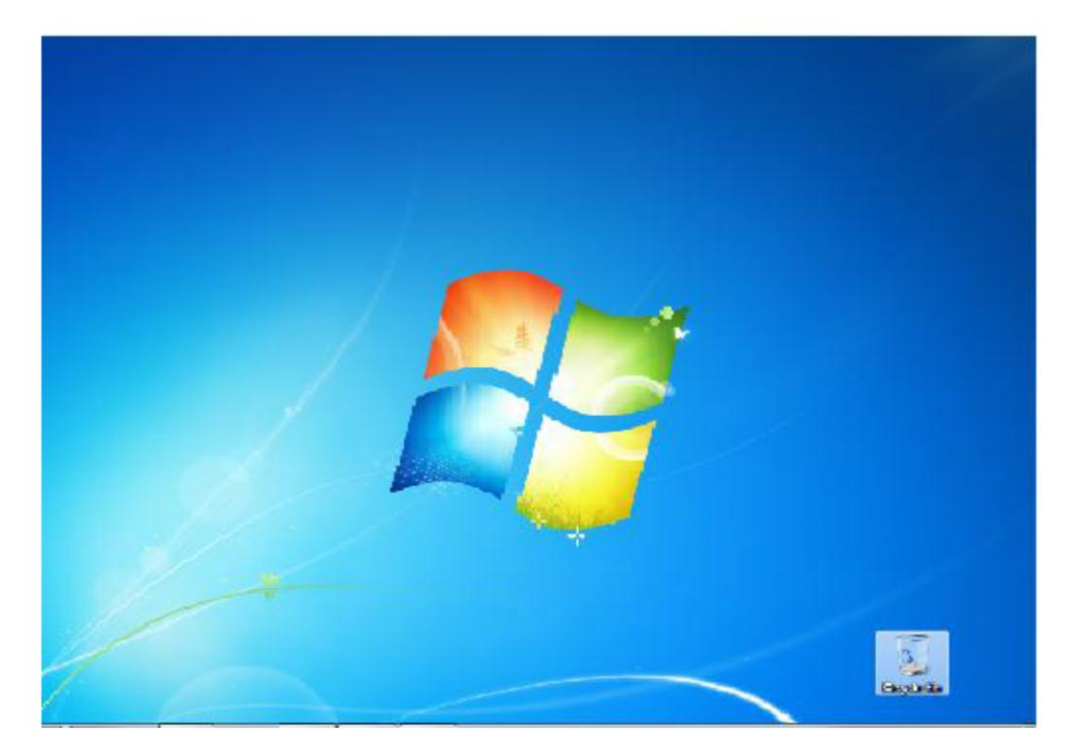

2- شريط المهام (Taskbar) وبه نجد زر ابدأ على الجهة اليسرى وضبط الوقت والتاريخ على الجهة اليمني كما في الشكل التالي :

 $\label{eq:16} 16\rightarrow\text{ 10 }\text{W} \text{ (s)}\text{ (}0.57\text{ s})$ 

إضافة أهم مكونات سطح المكتب :

أو لاً مكونات سطح المكتب تسمى أيقونات و هي تعني النوافذ المغلقة التي يمكن الدخول اليها بالنقر المفرد أو المزدوج فمثلا لاضافة أيقونة( Computer-Network) وغيرها من الأيقونات نقوم بالضغط بزر الماوس اليمن علي أي مكان علي سطح المكتب (Desktop) ونختار (Personalize) تظهر نافذه نختار منها الأمر (change desktop icons)

ثم نحدد الأيقونات ونضغط موافق .

ايقونة كمبيوتر : بها نجد الأقراص والفلاشات ويتم تخزين البيانات فيها بشكل دائم.

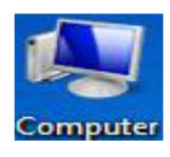

 $\alpha$   $\epsilon$ 

 $|0|$ 

إعداد : د حر آلِ تَوْمَ

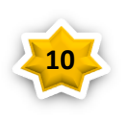

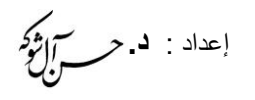

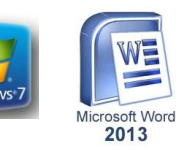

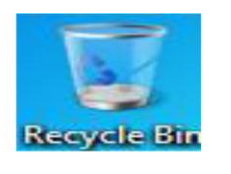

أيقو نة سلة المحذوفات : تذهب اليها الملفات التي يتم حذفها .

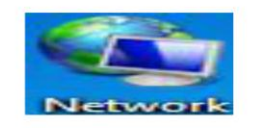

ابقونة ربط الحاسب بالشبكة: بها نجد إعدادات الربط .

وكما ذكرت سابقاً ان هذه الأيقونات يتم الدخول اليها بمجرد النقر عليها بالماوس ، مثلا للدخول على ايقونة كمبيوتر انقر نقرا مزدوجاً لتظهر لك النافذة التالية :

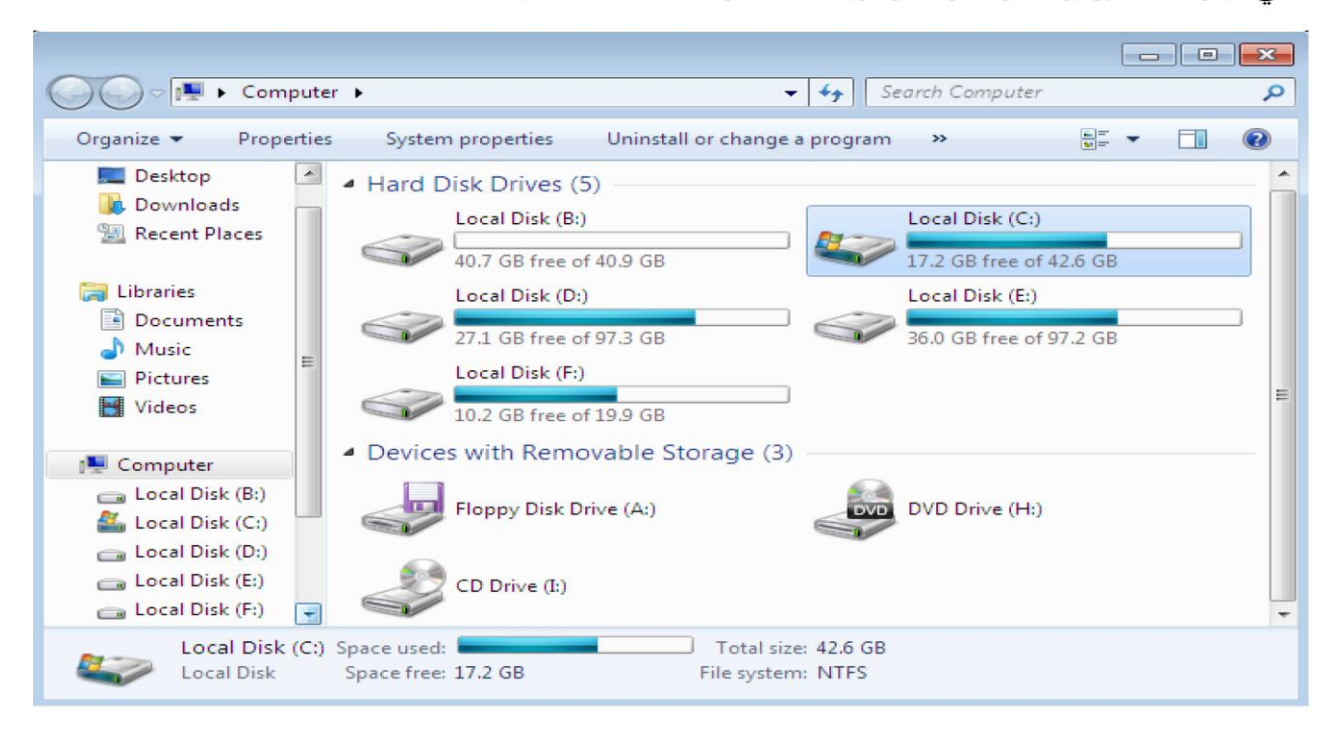

نلاحظ اعلى النافذة من الجهة اليمني ثلاثة أزرار نجد عند فتح أي نافذة وهي تعني :

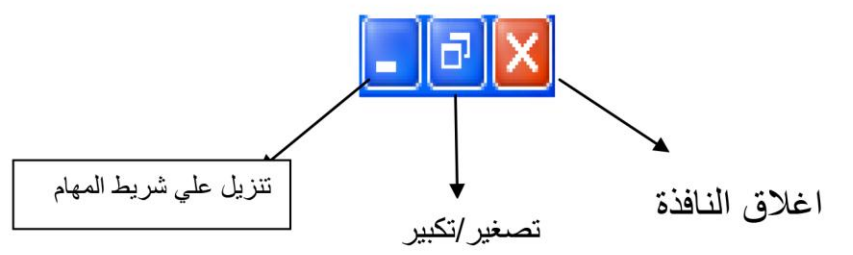

كيفية اغلاق الحاسب بأمان :

نقوم بالضغط علي زر أبدأ ثم نختار الأمر (Shut Down) كما في الشكل التالي:

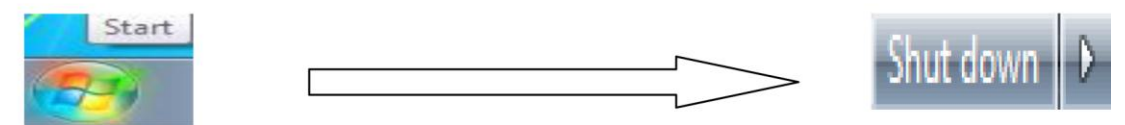

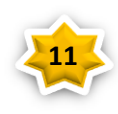

$$
\left\{ \begin{array}{l} \mathcal{L}_{\mathcal{C}}(\mathcal{L}_{\mathcal{C}}) = \mathcal{L}_{\mathcal{C}}(\mathcal{L}_{\mathcal{C}}) \end{array} \right.
$$

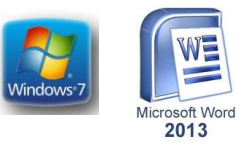

ملحوظة: يمكنك ايضا اعادة تشغيل الكمبيوتر بالنقر على الامر ( restart) او تبديل المستخدم بالنقر الامر (Switch user) وغيرها .

كيفية تغيير خلفية سطح المكتب :

قم بالنقر على أي مكان خالي في سطح المكتب واختار الامر (Personalize) و هي تعني (تخصيص) تظهر لك مجموعة السمات او الخلفيات الافتراضية بالويندوز اختر واحده منها علما بأن السمة تتكون من مجموعة من الخلفيات يمكنك التنقل فيما بنها باختيار الامر ( Next . (desktop background

: (Screen sever) اعداد الشاشة المؤقتة

ايضـا نقوم بـالنقر علـي أي مكـان خـالـي في سطح المكتب ونختار (Personalize) تظهر نـافذة نختار منها (Screen sever) لتظهر نافذة الاعداد كما في الشكل التالي نختار ما نريد ونضغط موافق .

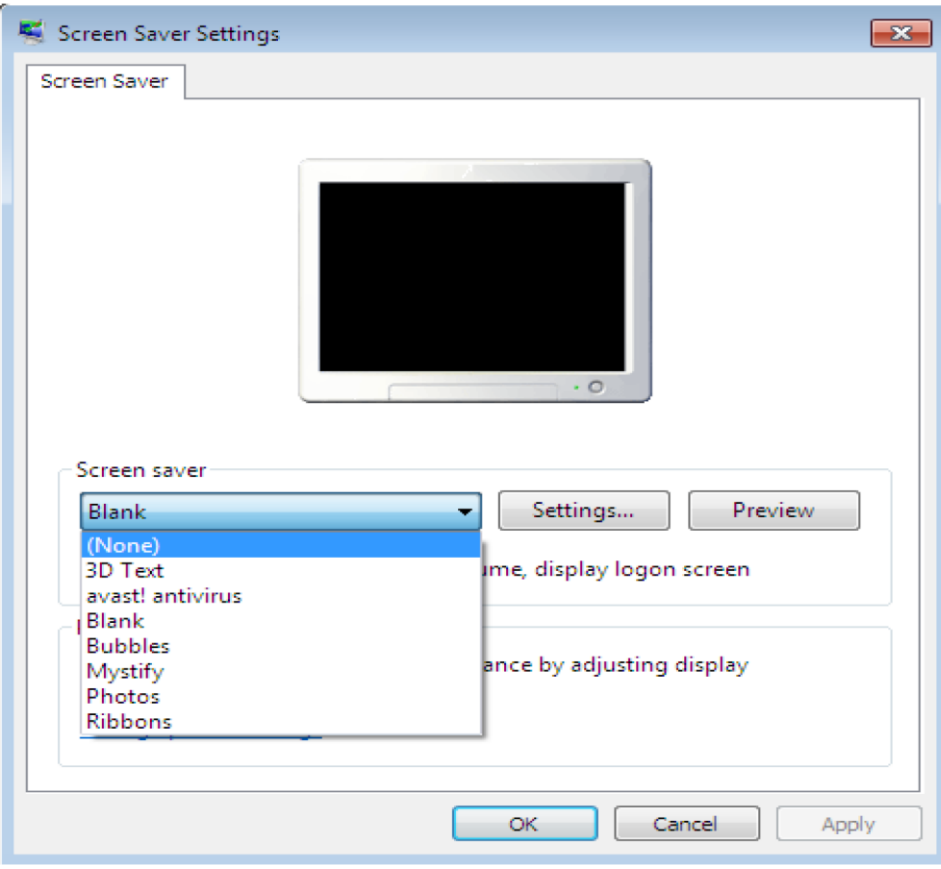

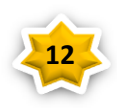